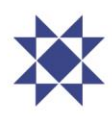

## **Leiðbeiningar um aðgangsupplýsingar og kosningu**

## **I. Skráning á fund og aðgangsupplýsingar**

Hluthafar geta nálgast aðgangsupplýsingarnar sínar fyrir þátttöku á fundinum með því að fylgja þessum leiðbeiningum:

- Heimsækið <http://www.lumiconnect.com/meeting/arionbanki2023> og ýtið/smellið á "register" hnappinn.
- Skráningarsíða opnast, þar skrá hluthafar inn nauðsynlegar upplýsingar í viðeigandi reiti, setja inn mynd af gildum skilríkjum og hlaða upp afriti af umboði ef við á.
- Mikilvægt er að hluthafar skrái rétt **netfang** og **farsímanúmer** með viðeigandi **landsnúmeri**, öðrum kosti er ekki hægt að tryggja að aðgangsupplýsingar skili sér á réttan stað eða skili sér á annað borð.
- Þegar skráningu er lokið fá hluthafar sjálfkrafa tölvupóst á uppgefið netfang til staðfestingar um að beiðni um þátttöku á fundinum hafi borist.
- Fyrir hádegi á fundardegi munu hluthafar fá annan tölvupóst sem inniheldur hlekk á Lumi AGM svæðið sem fundurinn verður haldinn rafrænt á ásamt notandanafni. Lykilorð verður sent með smáskilaboði á það farsímanúmer sem hluthafi gaf upp við skráningu.

## **II. Kosning með Lumi AGM**

Að kjósa um tillögur og önnur mál sem lögð eru fyrir hluthafafund er auðvelt og aðgengilegt með því að fylgja eftirfarandi leiðbeiningum:

- Opnað verður fyrir kosningu á fundinum klukkan 16:00.
- Smelltu á hlekkinn á fundinn sem berst með tölvupósti. Þó er einnig hægt að stimpla inn fundarkóðann, sem einnig berst með tölvupósti, í "meeting ID" reitinn.
- Fylltu út viðeigandi reiti með þínu notandanafni (e. *Username*) og lykilorði (e. *Password*), í samræmi við kafla I. hér að ofan.
- Listi með öllum tillögum fundarins og kosningavalmöguleikum má finna með því að ýta/smella  $\ddot{a}$  **II**, merkt VOTING".
- Ýttu/smelltu á viðeigandi valmöguleika við hverja og eina tillögu eftir því hvernig þú vilt kjósa.
	- o Þegar valmöguleiki hefur verið valinn birtast staðfestingarskilaboð.
	- o Ýttu/smelltu á annan valmöguleika til að skipta um skoðun, sá valmöguleiki sem síðast er valinn gildir.
- Ýttu/smelltu á "Cancel" til að hætta við.